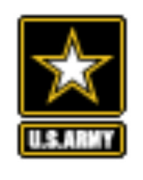

# MDMS UPDATE

#### VOLUME 4 ISSUE 1

OCT. **–** NOV. 2018

## FROM THE PROGRAM MANAGER

By Michael Ott, MDMS Program Manager, USACE—Huntsville Center

Welcome to our October - November 2018 issue of the MDMS Update, designed to keep you informed on the growth and latest developments of the Meter Data Management System and the Army Metering Program.

The MDMS Upgrade Training Webinars in September were such a hit, that we've been requested to host more. The training webinars will continue through December. The AMSD sent out invites and details about the dates and times. Contact the AMSD if you would like to participate, but did not receive the invite. See the article below on the highlights of the previous webinars.

Three new modules have been incorporated into the upgraded version of MDMS. The Customer Billing module and two new Meter Reading Usage reports. The Customer Billing module allows Energy Managers (EMs) to setup, view and manage billable customer utility bills. The new Hourly Usage Report and Daily

Usage Report provide the user with the ability to generate either hourly or daily usage based on either one or more selected buildings, or one or more selected meters. We detail these new additions on page 2.

Lastly, there have been some good questions and discussions that have occurred during the webinars. Questions such as, how to get an installation's GIS data into MDMS; or is there a limit to the number of tags that can be added to a building and/or meter. On page 3, you will find a combined Q&A summary from the September webinars.

As always, our mission is to improve the MDMS experience for end users. Your input is valuable, and we welcome your feedback at: usarmy.coe-

huntsville.cehnc.mbx.armymeterhelp@ mail.mil

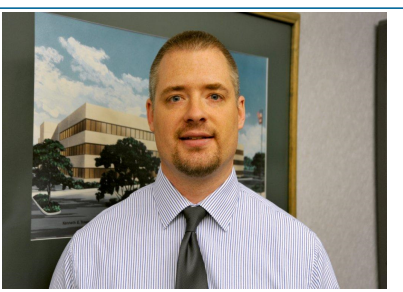

Michael Ott, Program Manager, MDMS USACE**—**Huntsville Center

#### Inside this issue:

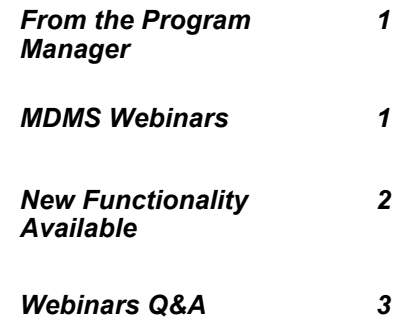

### MDMS WEBINARS

The rollout of the upgraded MDMS continues at a steady pace, with the go-live on target for late November. In order to provide an overview and train users on the upgraded MDMS, six MDMS Upgrade Training Webinars were conducted in September. With approximately 100 participants joining from all over the world, the audience included Energy Managers, Sustainability Program Directors, Engineers, Data Analysts, Deputy Directors and AMP Program Managers.

As was done at the Energy Exchange conference in August, the demonstrations opened with the introduction of the new home dashboard that provides 12 auto-populated, pre-configured reporting modules based on the user's default organization. These reports can be run for specific organizations, commodities and date ranges, with the ability to save them to the user's dashboard. Many of these modules will be used for monthly, quarterly and yearly briefings.

Another distinctive change showcased was the enhanced site navigation, which is divided into Home—Dashboard, Energy Management, Network Status, Meter Data, Self Service and Customer Billing. Each of the functional areas were highlighted, with the emphasis being on new functionality, such as the Component Benchmarking, GIS Map View, and Self Service application. All three of these modules were a big hit. In addition, users were extremely pleased to see the performance enhancements that were achieved with the Custom Query module. Energy Managers can now run a year's worth of data in a matter of seconds. Users also liked the ability to export the interval data to Excel from both the Component Benchmarking and Customer Query reports.

A recording of one of the webinars, as well as a PDF of the slides, can be found on the AMSD website: https:// army.deps.mil/NETCOM/EEDRS/SitePages/AMSD.aspx Remember to use your email certificate to access the AMSD website.

Future training webinars will take place in November and December. If you would like to participate but are not a registered MDMS user, log onto mdms.army.mil and click on the link, "MDMS Access Request (CAC Required)." Fill out the short form request and we will take it from there.

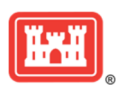

#### MDMS UPDATE

## NEW FUNCTIONALITY AVAILABLE

New functionality has been added to the MDMS Upgrade since the September webinars were conducted. Three new reports are now available: Customer Billing, Hourly Usage, and Daily Usage. In addition, outside air temperature has been integrated into the Hourly Usage, Daily Usage, Custom Query, and Component Benchmarking reports. The new reports are briefed below.

The Customer Billing module allows Energy Managers (EMs) to setup, view and manage billable customer utility bills. When creating a new billable customer, the EM will input the following information:

- Customer name
- Customer address
- Unit identification code
- Army customer tenant class
	- Federal
	- Non-federal
	- Privatized housing
	- MWR golf facilities
	- **AAFES**
	- Local prevailing rate
- Notes

Below is a screenshot of the Commodity Rate dialog where the EM will input the details about the rate structure and demand charge.

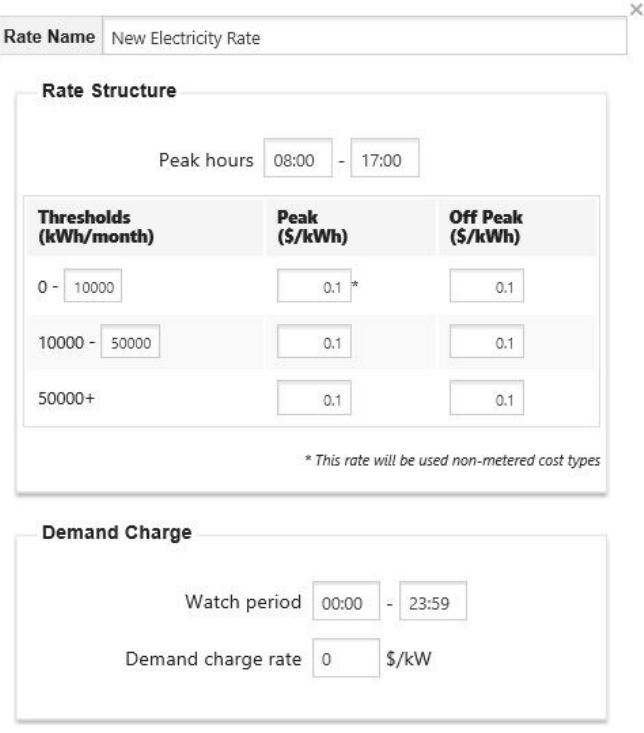

The EM can add, modify and delete multiple commodity rates, differentiated by the Rate Name and Commodity Type. Then, the EM will add Customer Utility Costs for specific buildings and/or meters by selecting the appropriate commodity rates, entering a prorate % and asset information. Once the details are setup for the billable tenant, the EM can generate the utility bill for a date range with a noted due date. Each building and/or meter that was setup for the customer will be itemized on the billing report, with the ability to expand each entry to the detail cost level, as shown in the example below.

#### **Cost Breakdown**

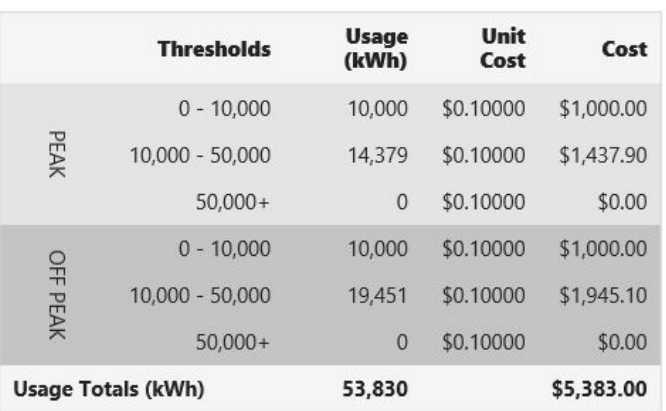

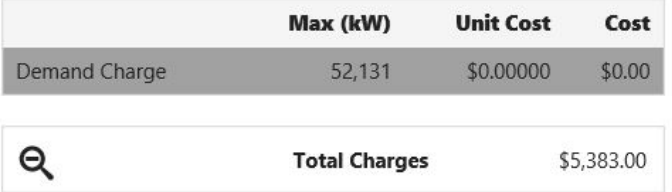

The other two new reports join the Meter Readings Report on the Meter Data page. Recall that the Meter Readings Report provides 15-minute interval readings for the selected meter(s). The two new reports, Hourly Usage Report and Daily Usage Report, provide the user with the ability to generate either hourly or daily usage based on either one or more selected buildings, or one or more selected meters. The user can also specify an individual commodity or select Total Energy (MMBtu) for a listing of all commodities at those buildings, with each reported in MMBtus.

As always, we will keep you up-to-date on new functionality and enhancements via this newsletter and the webinars.

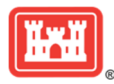

#### MDMS UPDATE

## WEBINARS Q&A

During the September MDMS Upgrade Training Webinars, many questions were posed and answers given. Here we have a combined some of the Q&A from those webinars.

- Q: What work has been done to fix the custom queries in v2?
- A: The algorithms and database indexing have been redesigned and fine-tuned until performance was dramatically improved.
- Q: Can you add more than one tag for a particular building? Is there a limit to the number of tags per building/meter?
- A: Yes, you can add more than one tag for a particular building. There is no limit to the number of tags.
- Q: What is the contact information for the Army Meter Service Desk?
- A: Army Meter Service Desk (AMSD) Phone: 256-971-2141 (Mon-Fri 0700-1700 CT) Email: usarmy.coe-huntsville.cehnc.mbx.armymeterhelp@mail.mil Website: https://army.deps.mil/NETCOM/EEDRS/SitePages/AMSD.aspx
- Q: Can we download the presentation?
- A: Yes, the presentation and a recording of one of the webinars can be found on the AMSD website.
- Q: How did you acquire the overhead map view? Do all buildings have it?
- A: The installation/site view polygons are provided by OACSIM's geodatabase. All metered buildings available in the geodatabase are included in MDMS. OACSIM provided an initial data delivery of shapefiles to include many installations within MDMS. However, not all installations were included. In some cases, the installation exists, but the buildings do not show up. Or, some of the buildings show up but not all of them. The satellite view is provided by Bing.
- Q: When does V2 go live?
- A: End of November 2018.
- Q: Is there a real-time view of power and HVAC status?
- A: No. The component benchmarking module is simply a tool to help you identify when things are turning on and when things are on during periods that they shouldn't. Because the interval data is being processed through DISA, we would say it is a near real-time view.
- Q: Can you show water meter data and analysis?
- A: Water meter data is provided on all applicable reports.
- Q: If the map is missing point locations and the installation has the ESRI data, what is the process to provide the data in order to add the points for display in MDMS V2? Or is MDMS pulling map data from a GIS enterprise site?
- A: The GIS in MDMS does not have a live connection to another GIS enterprise site. To have your installation's GIS data entered into MDMS, you must take the following steps:
	- 1. Contact your local Garrison's GIS department to see if installation and building shapefiles are available locally.
	- 2. Ensure the building shapefiles have the HQIIS Real Property Asset (RPA) UID listed. This enables the MDMS team to associate the meters to the buildings.
	- 3. If the data is available, request your local Garrison's GIS department to provide to Army Installation Atlas.
	- 4. Notify the AMSD once the files have been provided to Army Installation Atlas at usarmy.coehuntsville.cehnc.mbx.armymeterhelp@mail.mil.
	- 5. The MDMS team will request the new files and perform the integration.

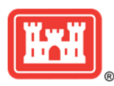